# **BAB II**

# **ANALISIS DAN PERANCANGAN**

#### **2.1 Analisa Kebutuhan dari Sistem**

Aplikasi Rental Studio Berbasis Web. Aplikasi ini dibuat agar memudahkan para calon konsumen dapat memesan studio band dimanapun dan kapanpun mereka berada.

Calon konsumen dapat membuka website ini dan dapat melihat jadwal studio apakah ada jadwal yang kosong atau tidak,dan dapat langsung memesan studio dari website ini.

Komponen-komponen yang diperlukan untuk memenuhi kebutuhan dari objek yang dibangun antara lain sistem pendukung, pengguna (*user*) dan fungsinya, diagram alir sistem, perancangan basis data, struktur tabel, serta desain input dan output program.

#### **2.2 Sistem Pendukung**

Untuk mendapatkan tujuan sebuah sistem, dibutuhkan suatu sistem pendukung atau alat bantu yang berupa perangkat keras, perangkat lunak, aturan bisnis dan manusianya itu sendiri. Oleh karena itu diperlukan kerja sama yang baik diantara kesatuan dari alat bantu tersebut, sehingga sistem yang direncanakan akan menghasilkan informasi yang berguna sesuai dengan yang diharapkan oleh pemakai.

#### **2.2.1 Aturan Bisnis**

- **a.** Proses pemesanan studio dapat dilakukan jika para calon konsumen sudah mendaftar sebagai member dari studio tersebut.
- **b.** Setelah melakukan pendaftaran sebagai member para calon konsumen dapat langsung memesan studio melalui website ini.
- **c.** Para pemesan dapat melakukan registrasi ulang minimal 30 menit sebelum waktu pemesananya,jika pemesan tidak datang pada waktu yang sudah ditentukan maka transaksi akan dibatalkan.

#### **2.2.2 Sistem Perangkat Lunak (***Software***)**

Sistem perangkat lunak yang digunakan dalam memecahkan permasalahan ini minimal adalah sebagai berikut :

- a. Microsoft Windows 7 64bit, sebagai sistem operasi.
- b. MySql sebagai database yang digunakan
- c. PHP sebagai bahasa pemrograman.
- d. Apache sebagai web server.
- e. Notepad++ sebagai script editor.
- f. Mozilla Firefox sebagai aplikasi browser program.

#### **2.2.3 Sistem Perangkat Keras (***Hardware***)**

Untuk menjalankan sistem perangkat lunak yang digunakan maka dibutuhkan perangkat keras yang mendukung untuk melancarkan pemrosesan pembuatan program. Perangkat keras merupakan komponen - komponen fisik dari komputer yang terdiri dari unit masukan, pengolahan dan unit keluaran. Dalam pembangunan sistem ini, digunakan komputer dengan spesifikasi sebagai berikut :

- a. Processor Intel ® Core™ i3-3110M CPU@ 2.40Ghz (4 CPUs),  $\sim$  2.4Ghz.
- b. Harddisk 500 GB.
- c. Intel® HD Graphics 4000 612MB.
- d. RAM (Random Access Memory) 2 GB.
- e. Keyboard dan Mouse.

#### **2.2.4 Manusia (User)**

Pada sistem ini terdapat dua user yang menggunakan sistem ini yaitu calon\_konsumen dan admin, calon konsumen bisa langsung mendaftar sebagai member dan dapat memesan studio band dari website ini.

## **2.3 Diagram Arus Data**

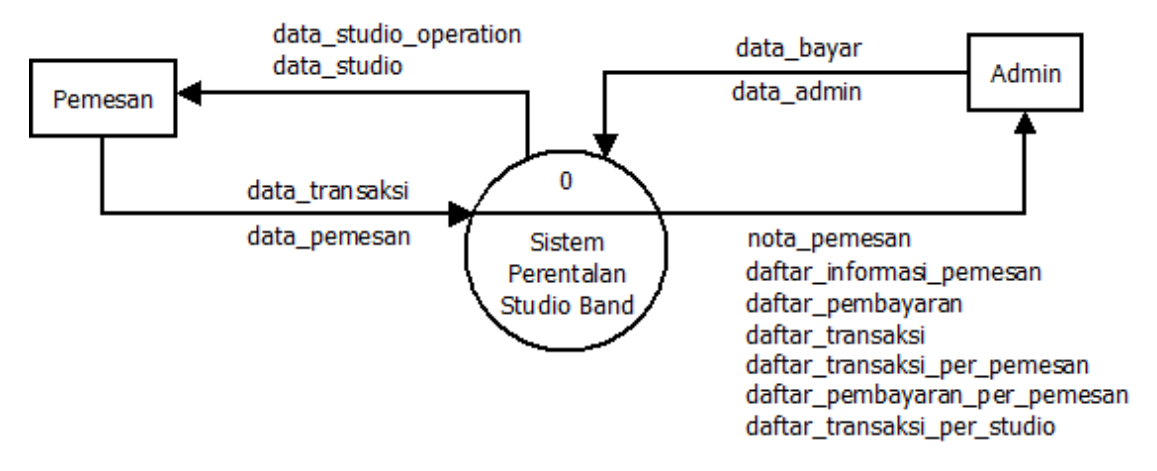

Gambar 2.1 DAD level 0

# **2.4 Bagan Alir Sistem**

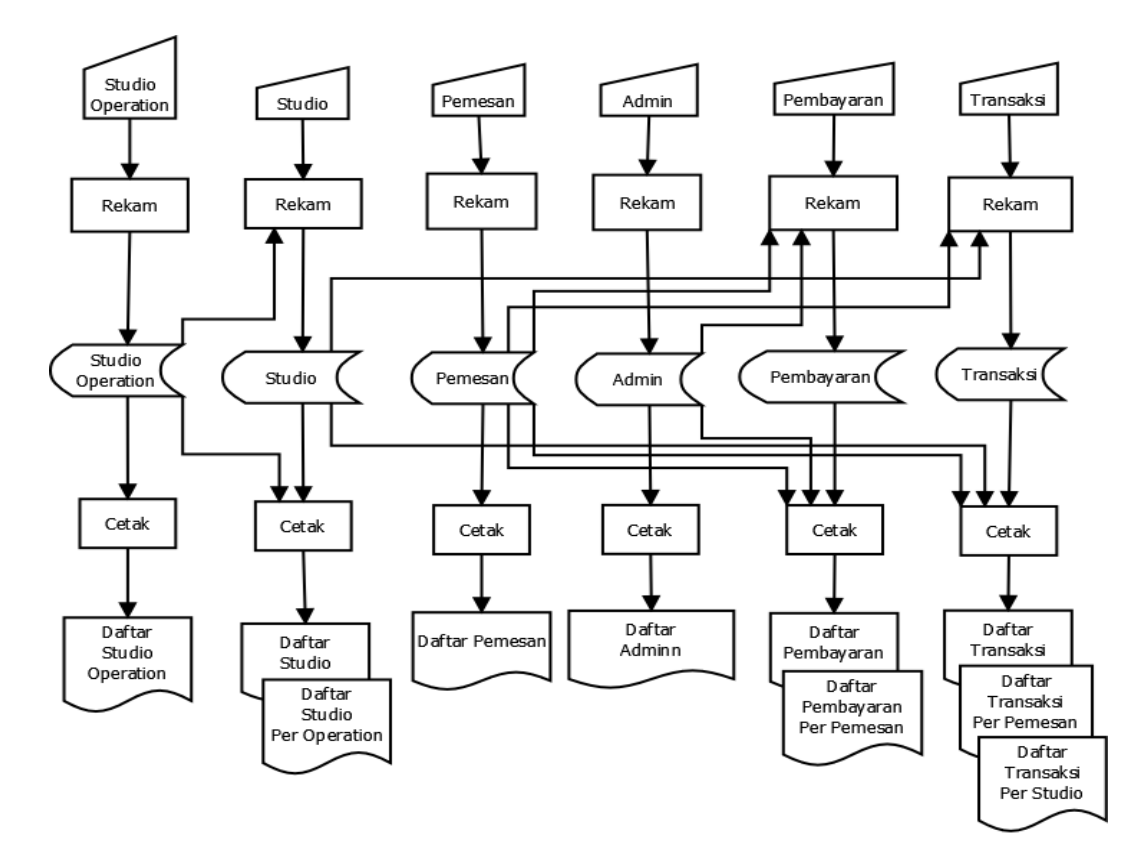

Gambar 2.2 Bagan Alir Sistem

#### **2.5 Perancangan Sistem**

### **2.5.1 Perancangan Basis Data**

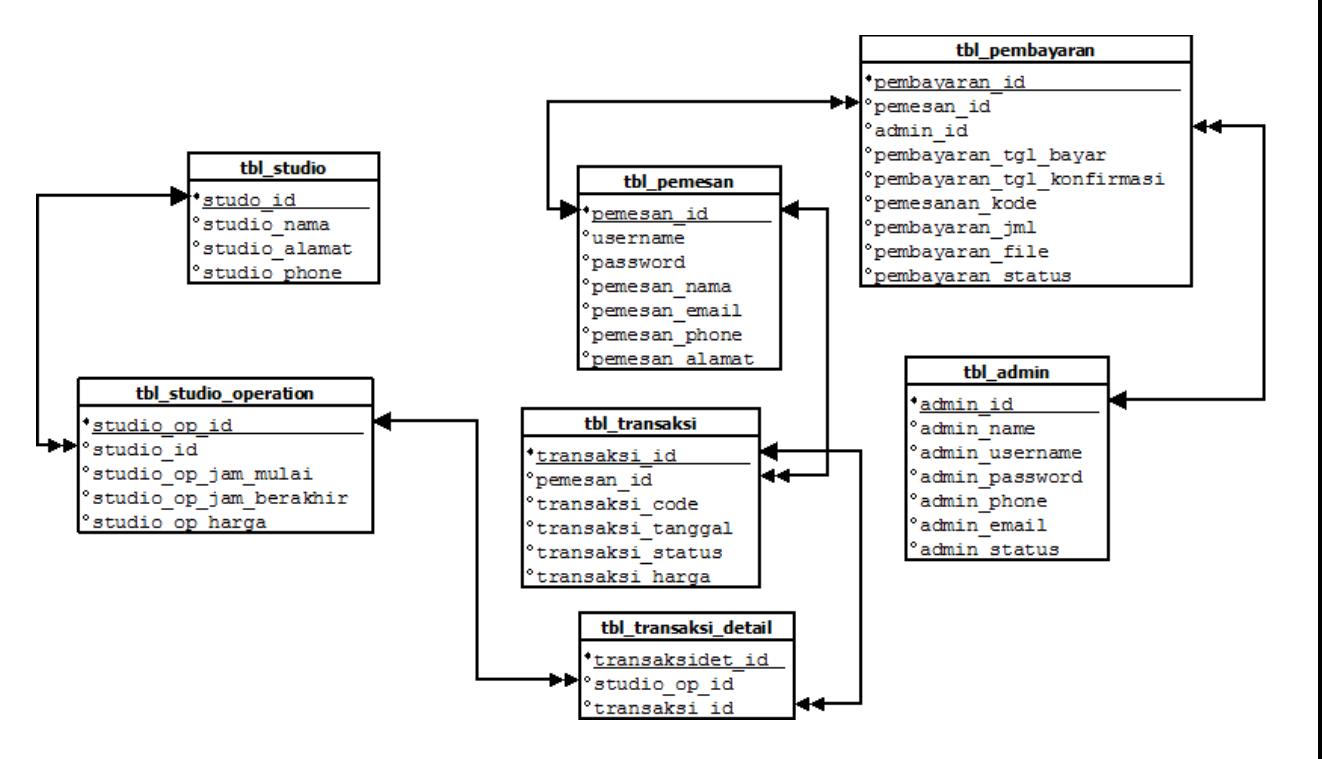

Gambar 2.3 Relasi Tabel

## **Keterangan:**

Kunci Primer \*

Kunci Tamu \*\*

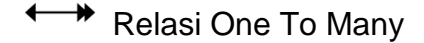

#### **Berikut adalah penjelasan Hubungan Antar Tabel**

- a. Tabel studio berelasi one to many dengan tabel studio operasi,yang berarti satu studio dapat menangani banyak operasi studio.
- b. Tabel admin berelasi one to many dengan tabel pembayaran yang berarti satu admin bisa menangani banyak pembayaran.
- c. Tabel pemesan berelasi one to many dengan tabel pembayaran yang berarti satu pemesan dapat membayar banyak pesanan.
- d. Tabel pemesan juga berelasi one to many dengan tabel transaksi yang berarti satu pemesan dapat melakukan lebih dari satu transaksi.
- e. Tabel studio berelasi one to many dengan tabel transaksi yang artinya satu studio dapat menangani banyak transaksi.
- f. Tabel studio operation berelasi one to many dengan tabel transaksi detail yang artinya satu studio operation bisa mengakses beberapa transaksi detail.
- g. Tabel transaksi berelasi one to many dengan tabel transaksi detail yang artinya satu transaksi bisa menggunakan beberapa transaksi detail.

#### **2.6 Struktur Tabel**

Dalam pengembangan sistem ini memerlukan beberapa tabel yang akan diolah untuk dijadikan suatu informasi yang dapat menghasilkan keluaran yang diperlukan. Data yang dikumpulkan ke dalam suatu basisdata dalam bentuk tabel untuk memudahkan pengolahan data. Struktur tabelnya adalah sebagai berikut :

## **2.6.1 Tabel Studio**

Tabel studio digunakan untuk menyimpan data studio.

Nama tabel : studio

Primary key : studio\_id

Jumlah field : 5

| <b>Nama Field</b> | <b>Tipe Data</b> | Lebar | Keterangan           |  |  |
|-------------------|------------------|-------|----------------------|--|--|
| Studio_id*        | Int              | 15    | Id studio            |  |  |
| Studio_op_id      | Int              | 15    | Op id                |  |  |
| Studio nama       | Varchar          | 45    | Nama studio          |  |  |
| Studio_alamat     | Varchar          | 45    | Alamat studio        |  |  |
| Studio_phone      | Int              | 15    | Nomor telepon studio |  |  |

Tabel 2.1 Struktur Tabel studio

## **2.62 Tabel Studio Operation**

Tabel studio operation digunakan mengoperasikan studio.

Nama tabel : studio operation

Primary key : studio\_op\_id

Jumlah field : 4

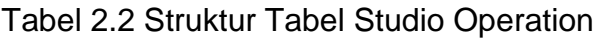

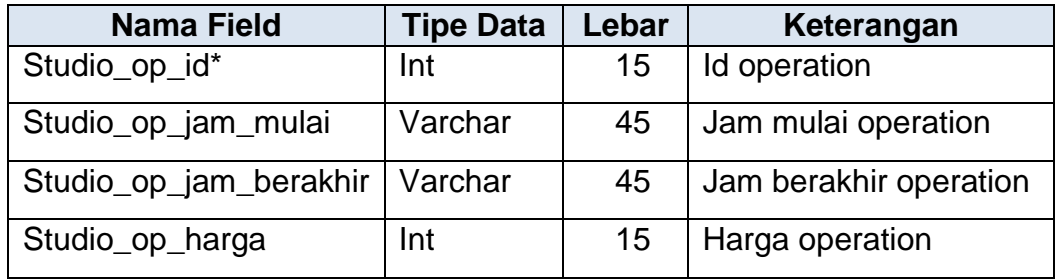

# **2.63 Tabel Transaksi**

Tabel transaksi digunakan untuk menyimpan data transaksi..

Nama tabel : Transaksi

Primary key : Transaksi\_id

Jumlah field : 4

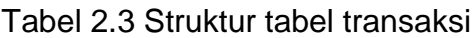

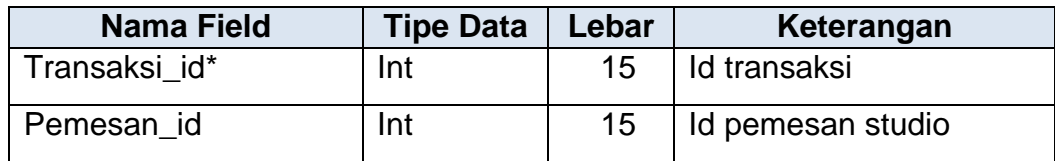

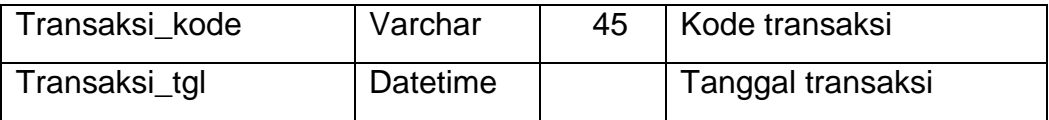

# **2.64 Tabel Pemesan**

Tabel pemesan digunakanuntuk menyimpan data para pemesan.

Nama tabel : Pemesan

Primary key : Pemesan\_id

Jumlah field : 4

### Tabel 2.4 Struktur Tabel Pemesan

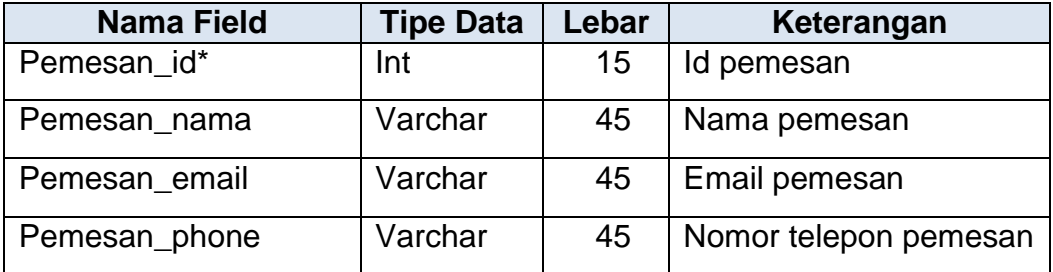

## **2.65 Tabel Pembayaran**

Tabel pembayaran digunakan untuk menyimpan data pembayaran dari pemesan yang dikelola oleh admin.

Nama tabel : Pembayaran

Primary key : Pembayaran\_id

Jumlah field : 9

| <b>Nama Field</b>         | <b>Tipe Data</b> | Lebar                   | Keterangan                       |  |
|---------------------------|------------------|-------------------------|----------------------------------|--|
| Pembayaran_id*            | Int              | 15                      | Id pembayaran                    |  |
| Pemesan id                | Int              | 15                      | Id pemesan                       |  |
| Admin_id                  | Int              | 15                      | <b>Id Admin</b>                  |  |
| Pembayaran_tgl_bayar      | Datetime         |                         | Tanggal pembayaran               |  |
| Pembayaran_tgl_konfirmasi | <b>Datetime</b>  |                         | Tanggal konfirmasi<br>pembayaran |  |
| Pembayaran_jml            | Int              | 15                      | Jumlah total<br>pembayaran       |  |
| Pembayaran_status         | Int              | Status Pembayaran<br>15 |                                  |  |

Tabel 2.5 Struktur Tabel Pembayaran

# **2.66 Tabel Admin**

Tabel admin digunakan untuk menyimpan data admin.

Nama tabel : Admin

Primary key : Admin\_id

Jumlah field : 6

#### Tabel 2.6 Struktur Tabel admin

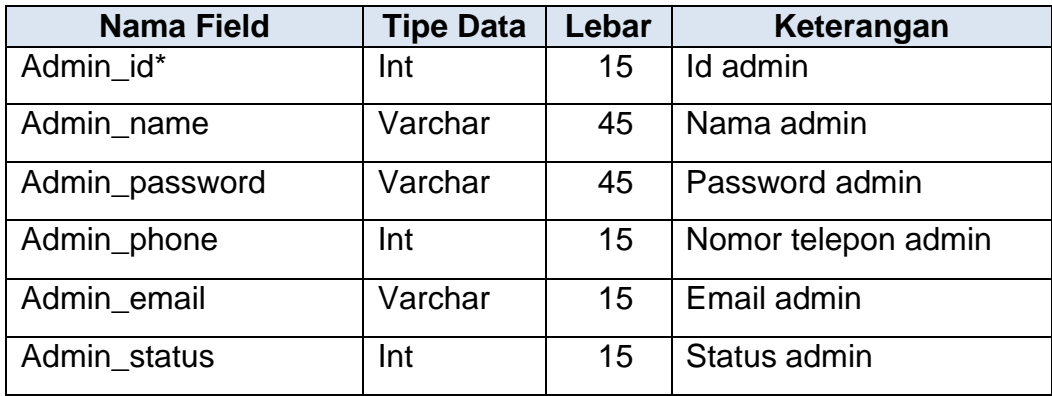

### **2.7 Rancangan Masukkan (***Input***)**

Halaman untuk input data terdiri dari beberapa halaman yang dapat digunakan oleh user. Perancangan semua input tersebut akan diberikan beserta penjelasannya sebagai berikut:

## **2.7.1 Rancangan Halaman Utama**

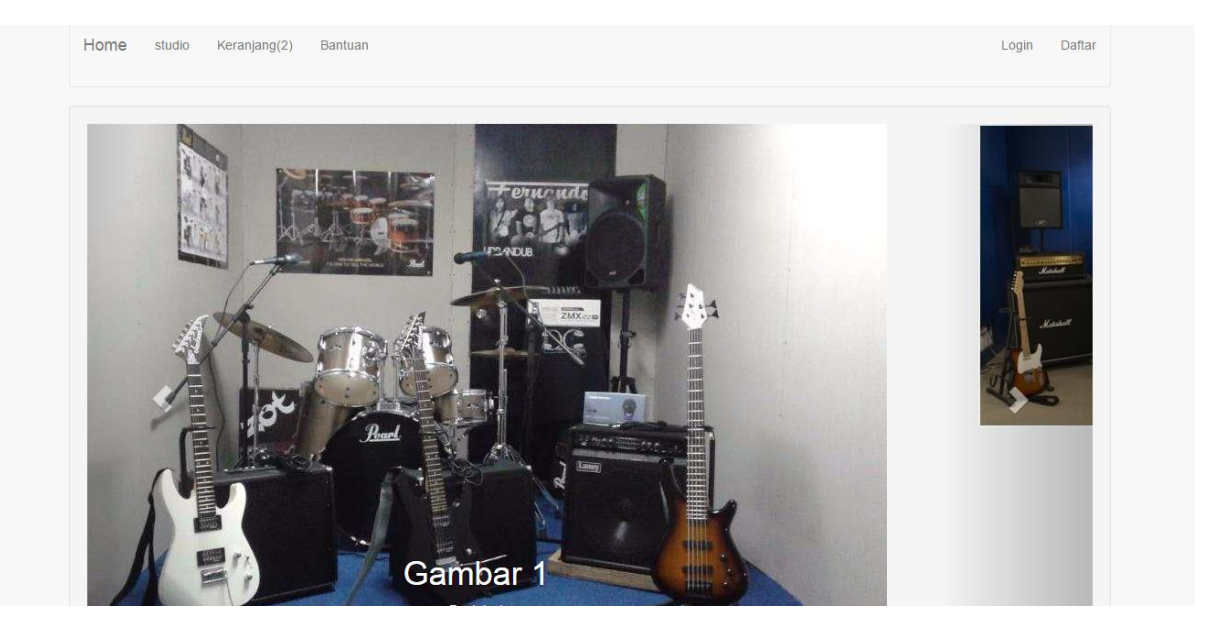

Gambar 2.4 Rancangan Halaman Utama

### **2.7.2 Rancangan Form Input Data Pendaftaran**

Rancangan input data pendaftaran yang digunakan calon pemesan untuk melakukan pemesanan dengan mengisi data-data lengkap dan merekam data ke dalam tabel daftar. Rancangan input tersebut seperti pada gambar berikut :

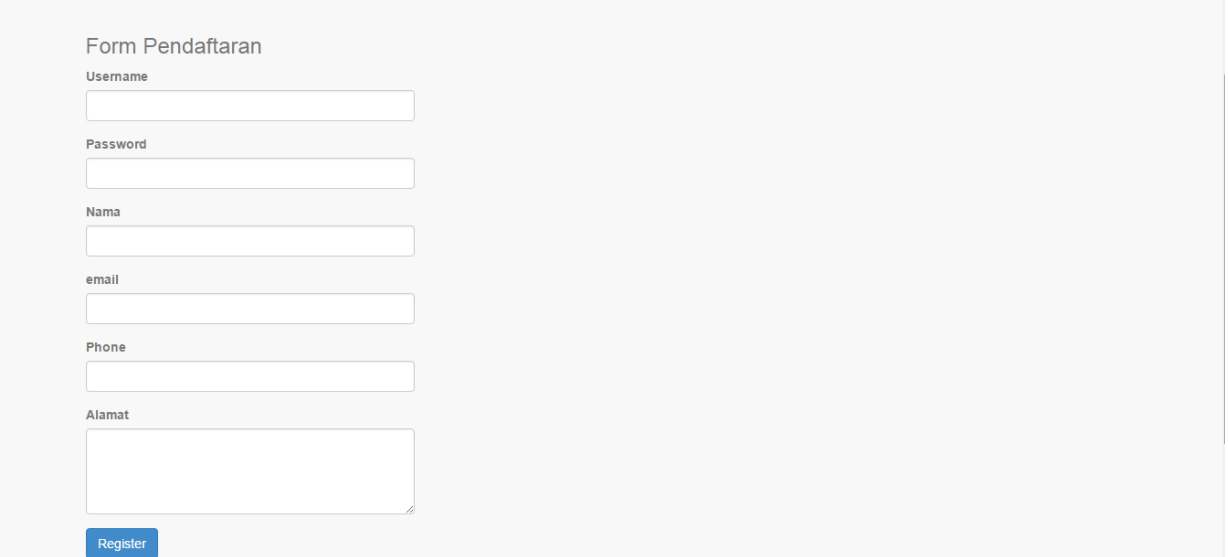

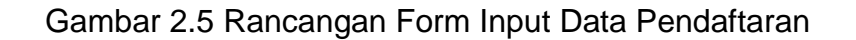

# **2.7.3 Rancangan Input Login Admin**

Rancangan input login admin digunakan untuk login kehalaman

admin dengan menginputkan username dan password.

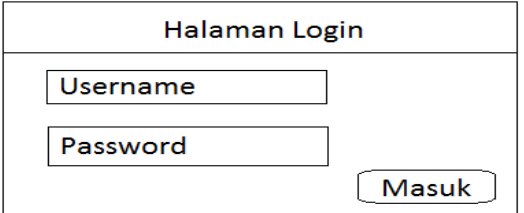

Gambar 2.6 Rancangan Input Login Admin

### **2.7.4 Rancangan Lihat Pemesan Terdaftar**

Rancangan lihat pemesan terdaftar merupakan daftar pemesan yang telah mengisi form pendaftaran.

| Admin                                  |              |                |          |            |        | $\mathbf{a}$ |  |
|----------------------------------------|--------------|----------------|----------|------------|--------|--------------|--|
| <b>B</b> Home                          | Data pemesan |                |          |            |        |              |  |
| <b>III</b> Kelola Studio<br>$\epsilon$ |              |                |          |            |        |              |  |
| i≣ Order                               | No.          | Nama Pemesan   | email    | Phone      | Alamat | Action       |  |
| Konfirmasi Bayar                       | $\mathbf{1}$ | $\overline{A}$ | aa@gmail | 6291828891 | asas   | Hapus        |  |
| <b>&amp; Data Konsumen</b>             |              |                |          |            |        |              |  |
| A Laporan                              |              |                |          |            |        |              |  |
|                                        |              |                |          |            |        |              |  |
|                                        |              |                |          |            |        |              |  |
|                                        |              |                |          |            |        |              |  |
|                                        |              |                |          |            |        |              |  |
|                                        |              |                |          |            |        |              |  |
|                                        |              |                |          |            |        |              |  |
|                                        |              |                |          |            |        |              |  |

Gambar 2.7 Rancangan Lihat Calon Siswa Terdaftar